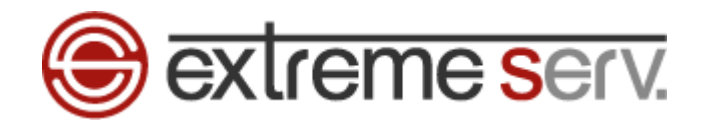

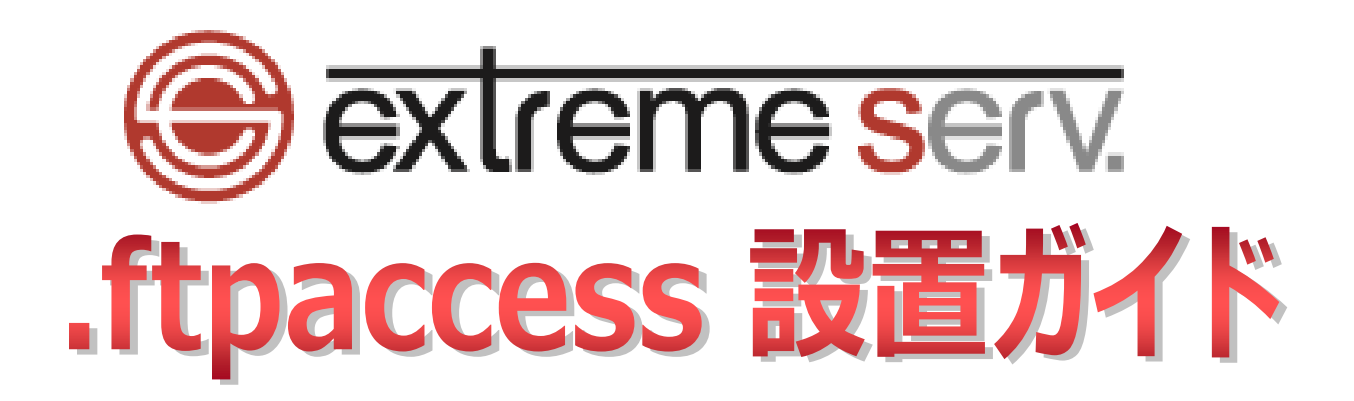

Ver.1

1 copyright(c) Digital-Effect Network CO.,LTD. All rights reserved.

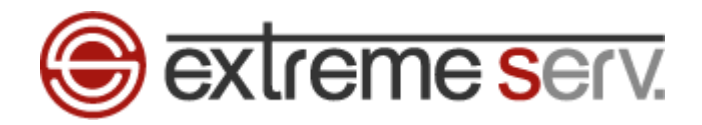

# 目次

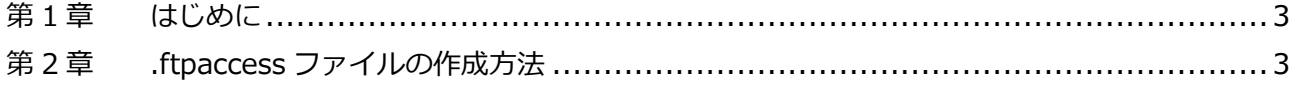

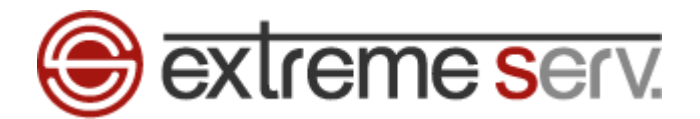

## 第1章 はじめに

<span id="page-2-0"></span>extremeserv.ではサーバ上に「.ftpaccess」ファイルを設置することで、FTP 接続に制限をかけることができます。 このファイルは FFFTP などの FTP クライアントをご利用の際に適用されますが、ご提供させていただいているコントロ ールパネルのファイルマネージャでは適用されません。また、ファイルを設置したディレクトリ配下が制限されます。

第 2 章 .ftpaccess ファイルの作成方法

<span id="page-2-1"></span>サーバへのアクセスを制限したいディレクトリに「.ftpaccess」ファイルを設置します。

※この設定を行う場合は、あらかじめご契約のインターネットプロバイダ様に固定 IP をご確認ください。

1.

コントロールパネルにログインします。

コントロールパネル URL:https://cp03.extremeserv.net/cp

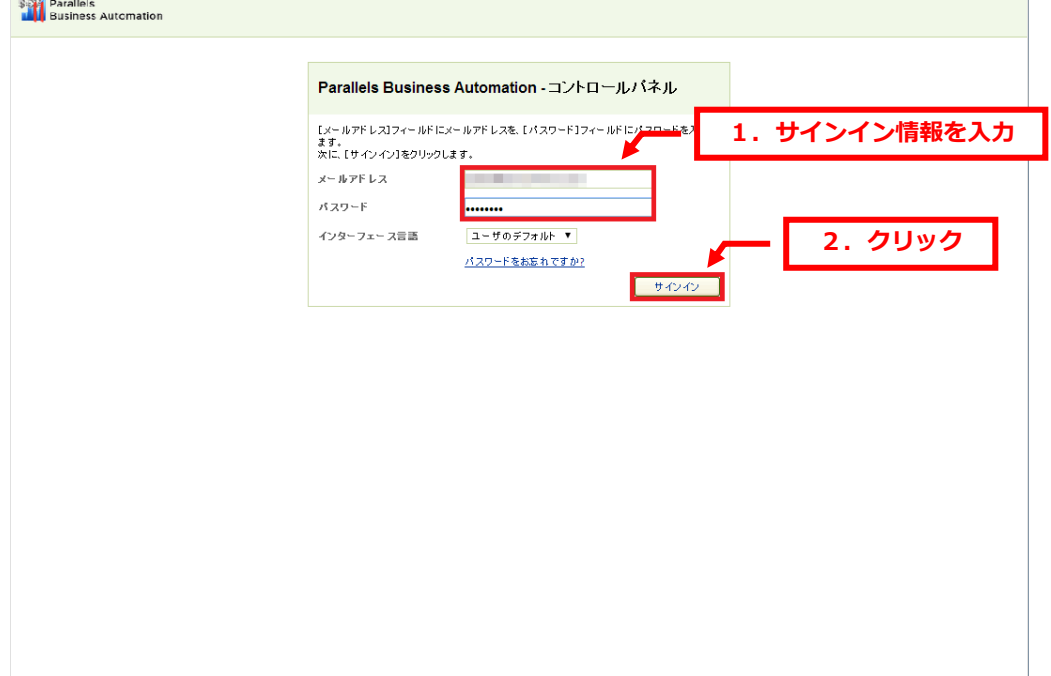

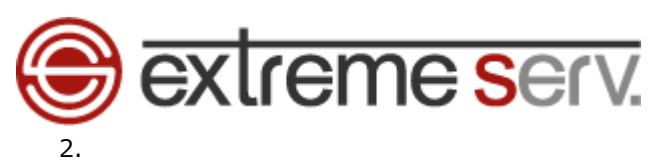

「ウェブサイトとドメイン」で「httpdocs」をクリックします。

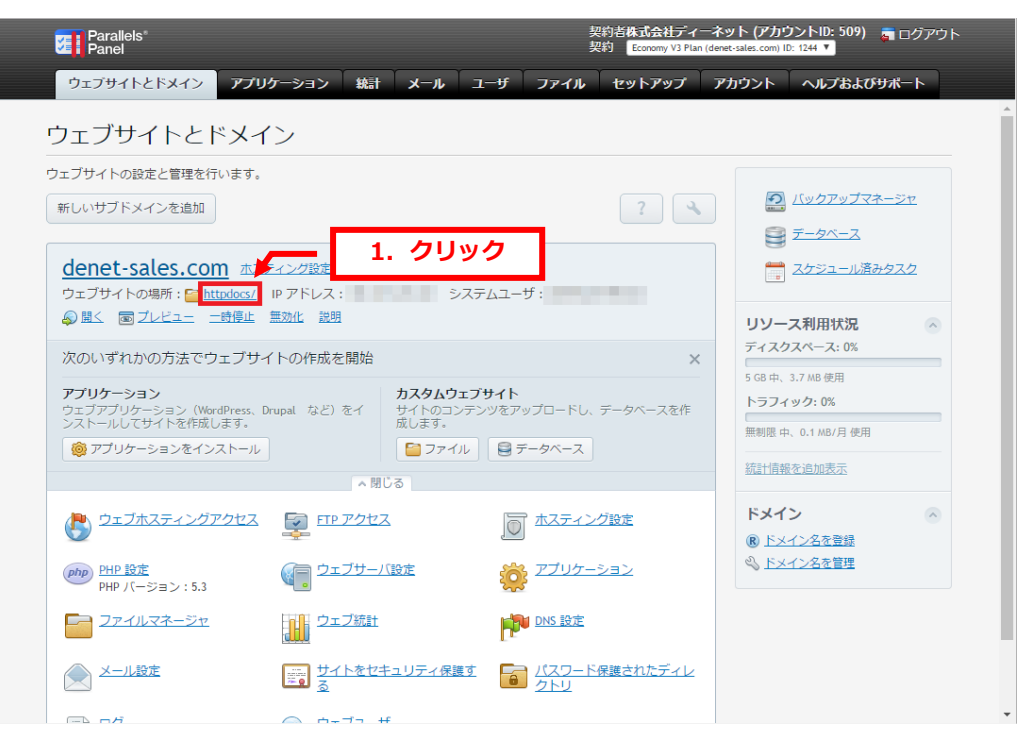

#### 3.

「新規」の「新規ファイルの作成」をクリックします。

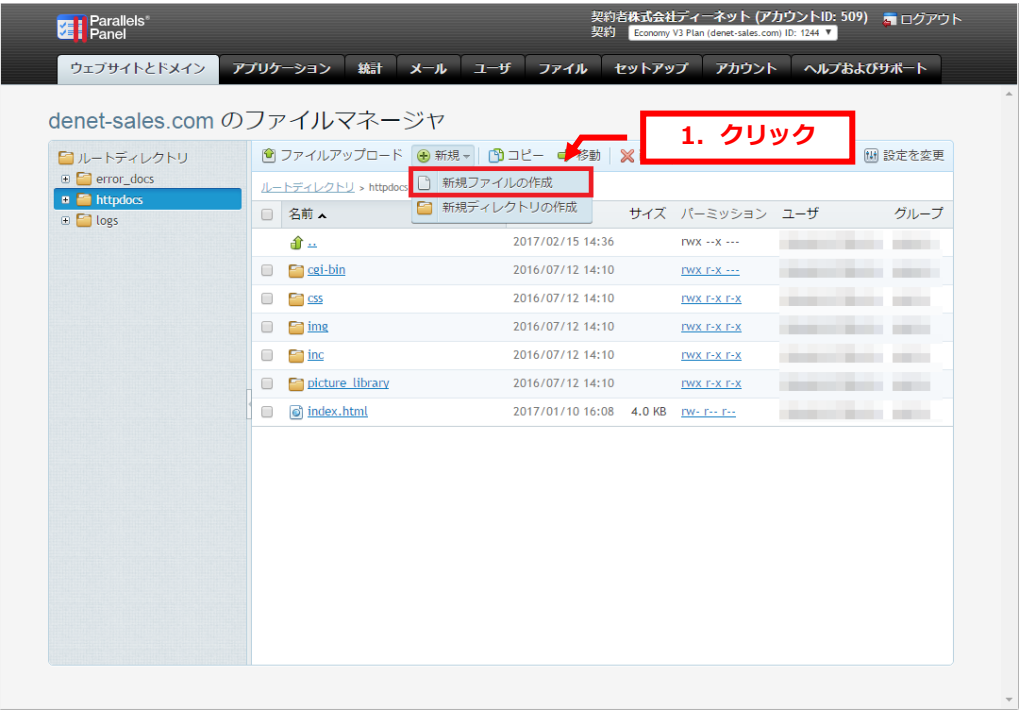

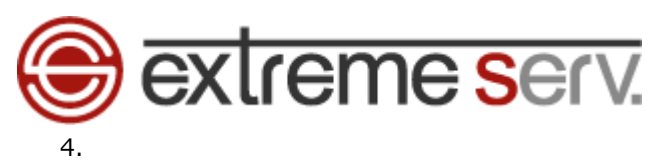

「ファイルを作成する」が表示されましたら、ファイル名に「.ftpaccess」と入力し、「OK」をクリックします。

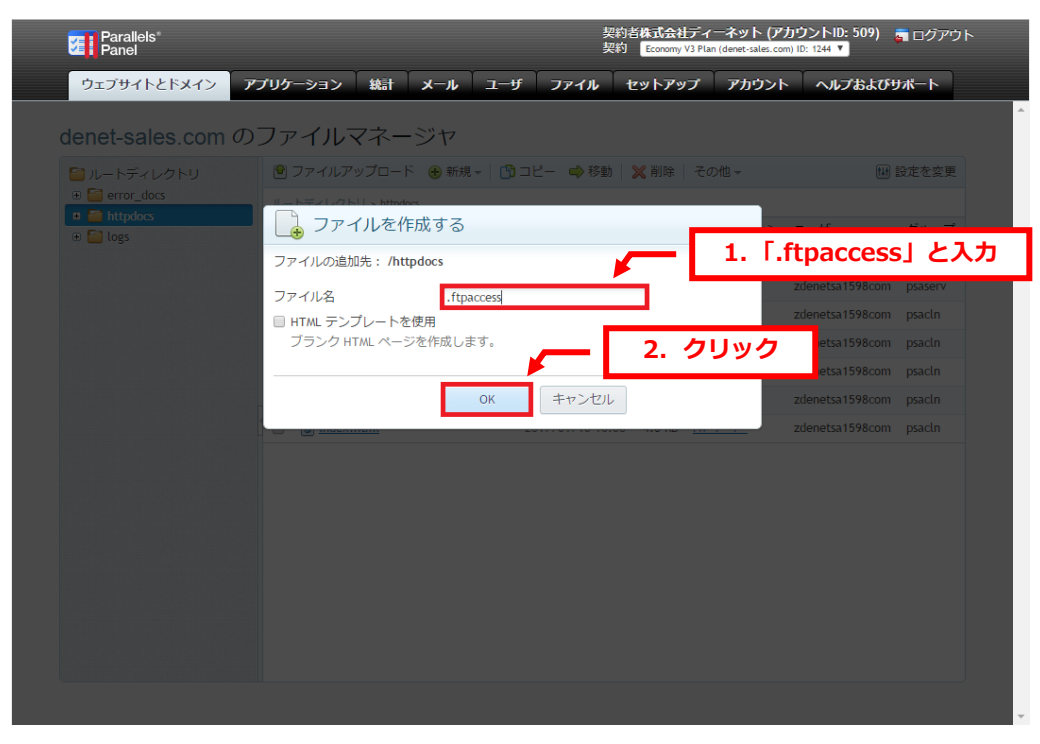

### 5.

「.ftaccess は正常に作成されました。」のメッセージが表示されます。

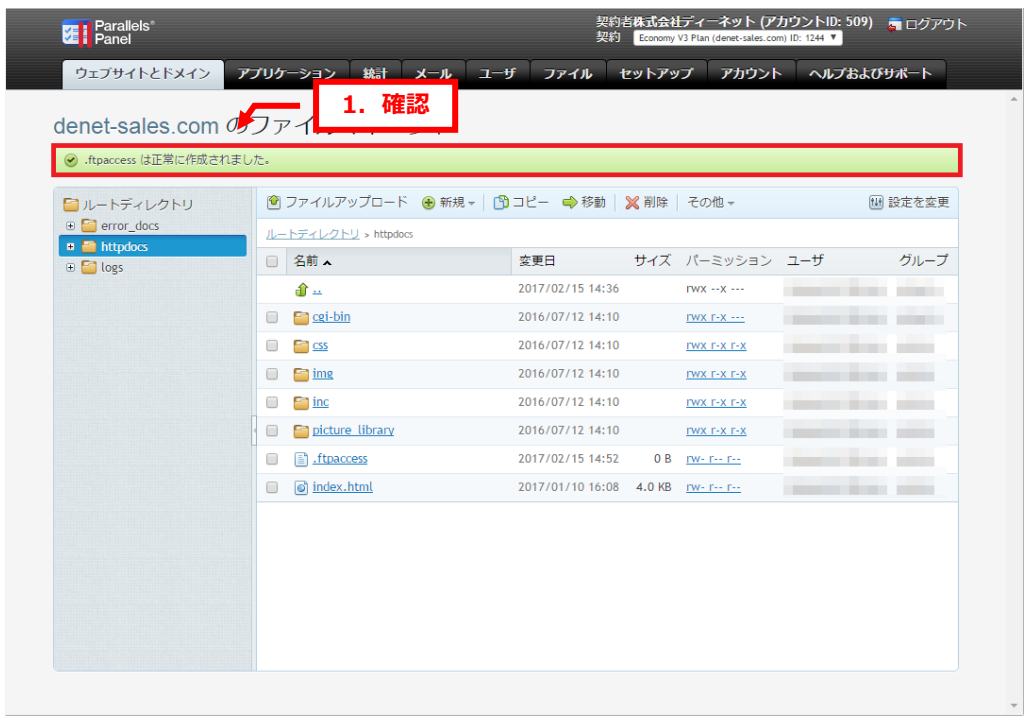

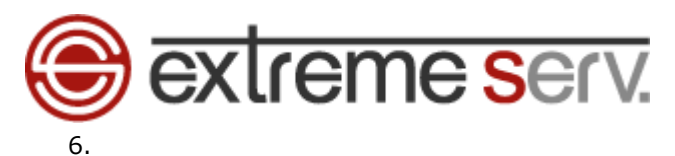

#### 「.ftpaccess」をクリックします。

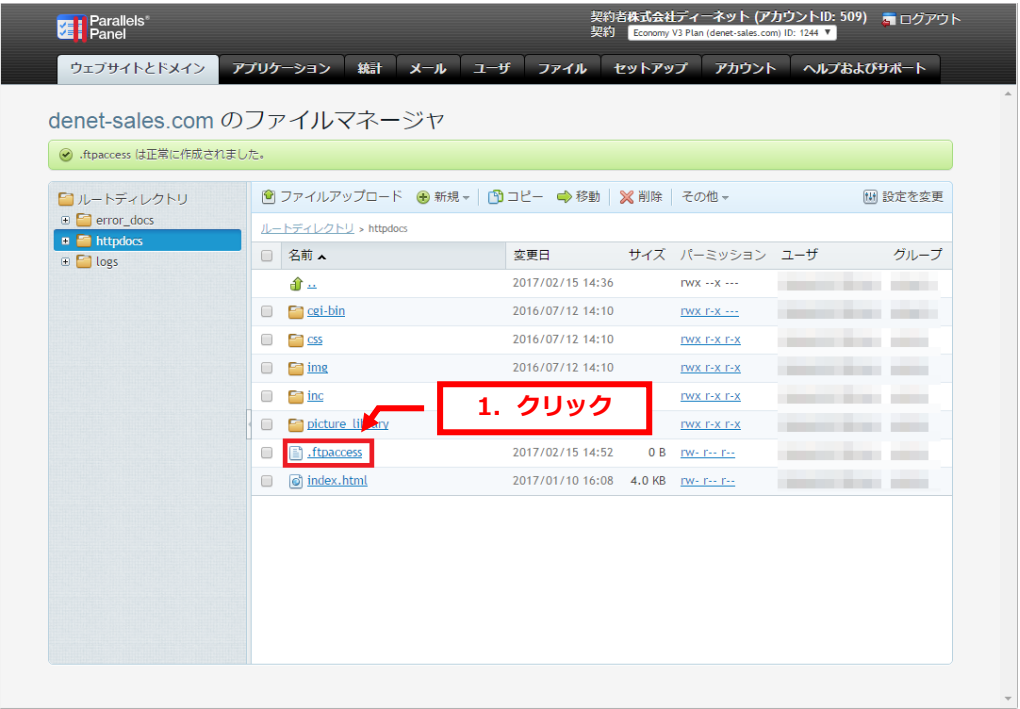

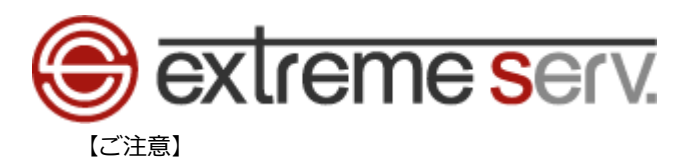

※ご利用サービスによっては上記操作後に下記エラーが表示される場合がございます。

その際は次の操作を行ってください。

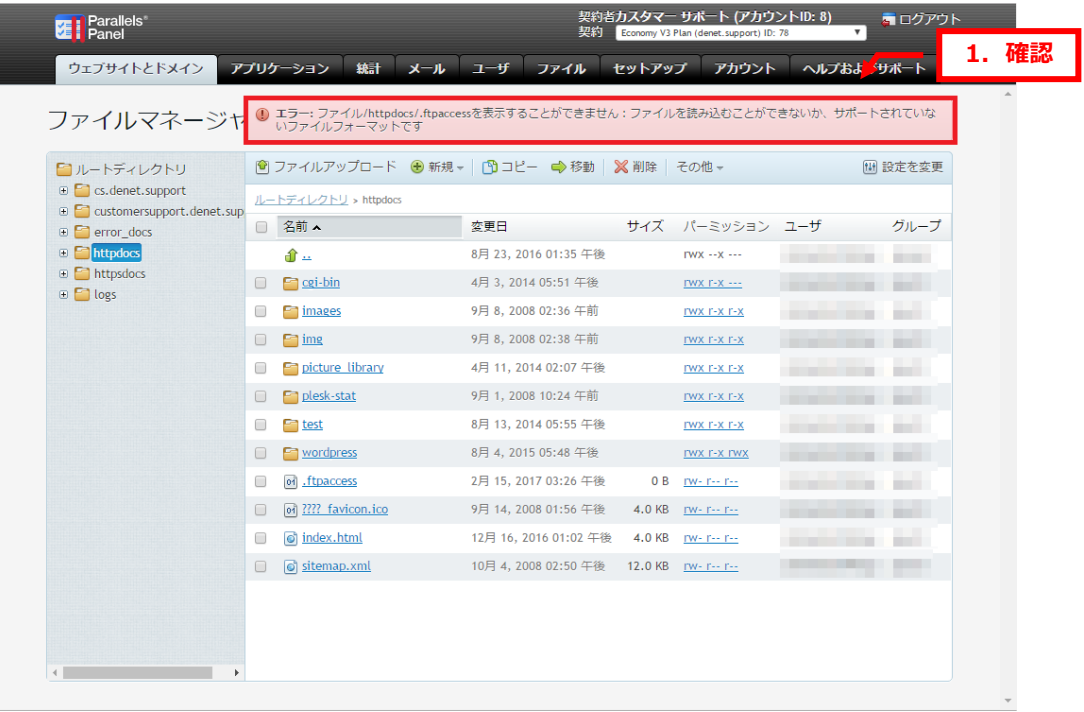

日付の左側にマウスをあわせるとプルダウンメニューが表示されます。

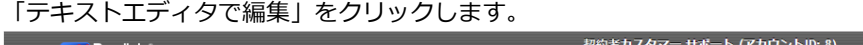

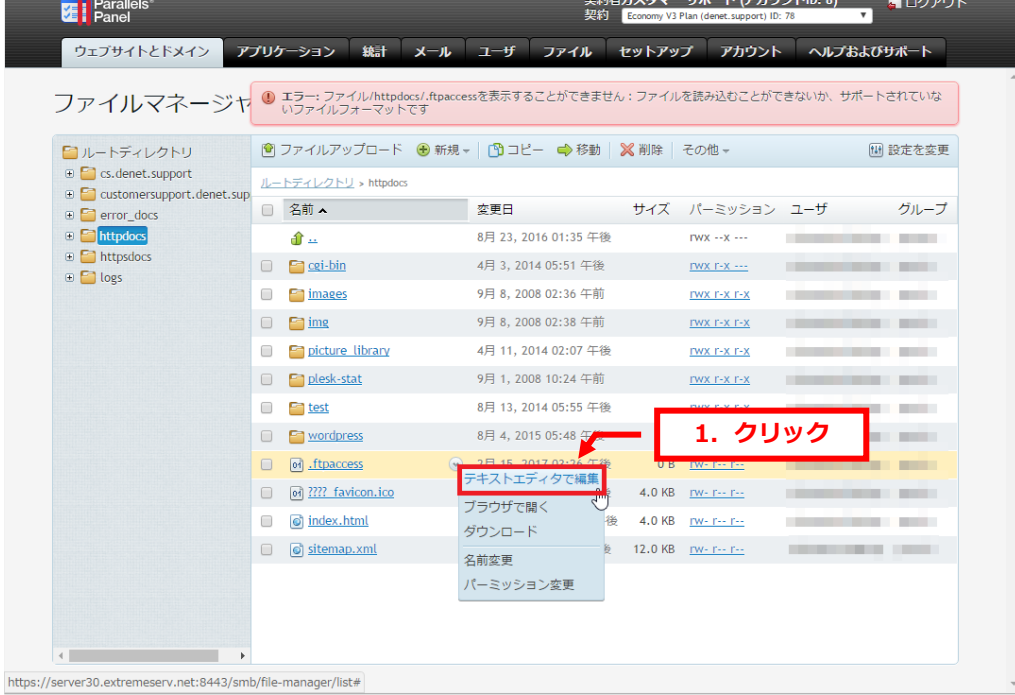

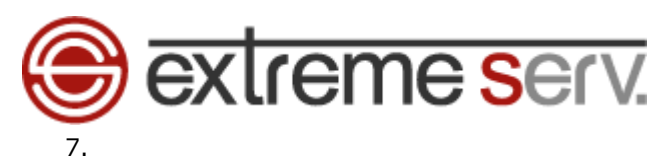

ファイル作成画面が表示されましたら、.ftpaccess の内容を記述し、「OK」をクリックします。 ※記述内容は次ページの破線部分をご覧ください。

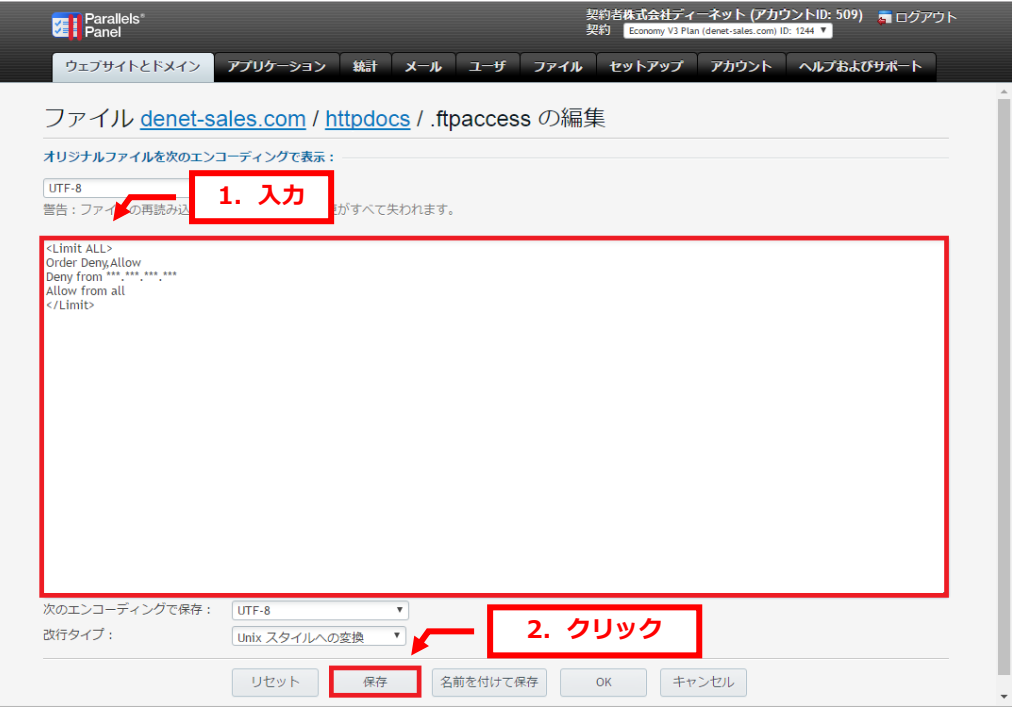

[ ご指定の IP アドレスからのアクセスを許可する場合の記述例 ]

-------------------------------------------- <Limit ALL> Order Allow,Deny Allow from \*\*\* \*\*\* \*\*\* \*\*\* Deny from all </Limit> -------------------------------------------- [ ご指定の IP アドレスからのアクセスを拒否する場合の記述例 ] -------------------------------------------- <Limit ALL> Order Deny,Allow Deny from \*\*\* \*\*\* \*\*\* \*\*\* Allow from all </Limit> -------------------------------------------- 【ご参考】 ※「 \*\*\*.\*\*\*.\*\*\*\*\*\*」の部分に IP アドレスをご入力ください。 ※複数の IP アドレスを設定される場合は「Allow from \*\*\*.\*\*\*.\*\*\*\*\*\*」または「Deny from \*\*\*.\*\*\*\*\*\*\*\*\*」 の部分を 1 行ずつ追加ください。

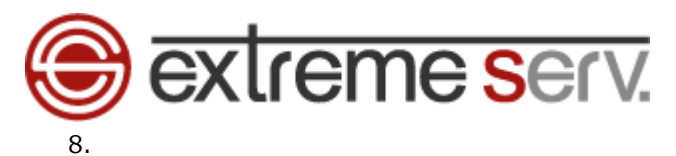

「OK」をクリックします。

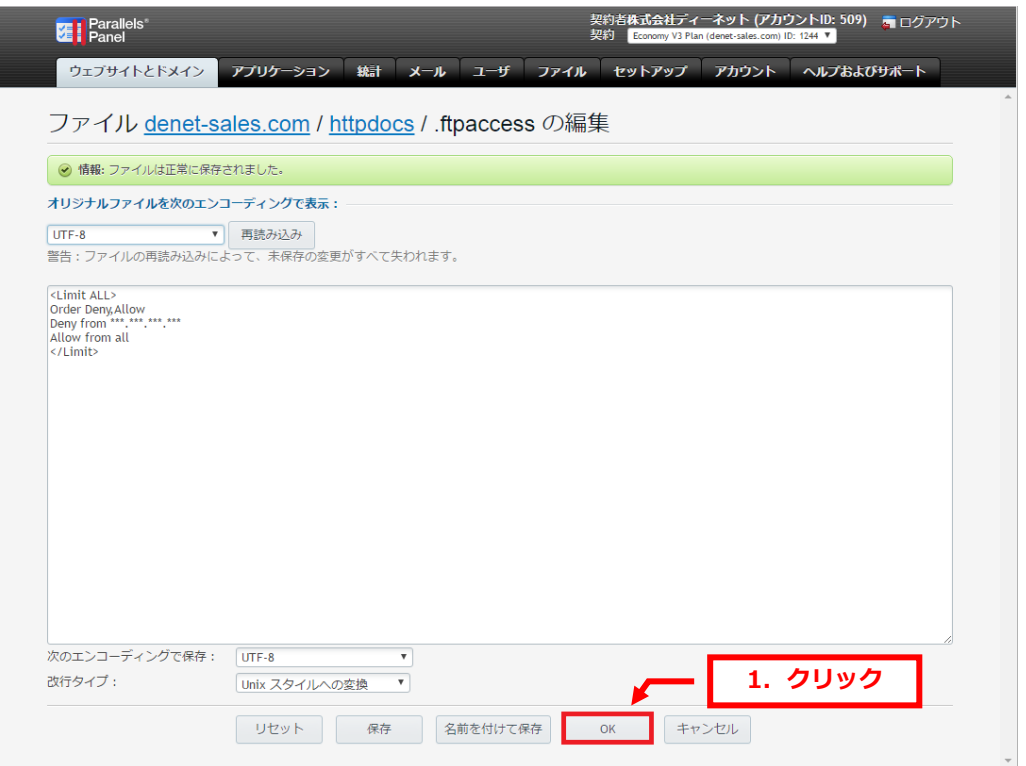

### 9.

「ファイルは正常に保存されました。」のメッセージが表示されましたら、設定完了です。

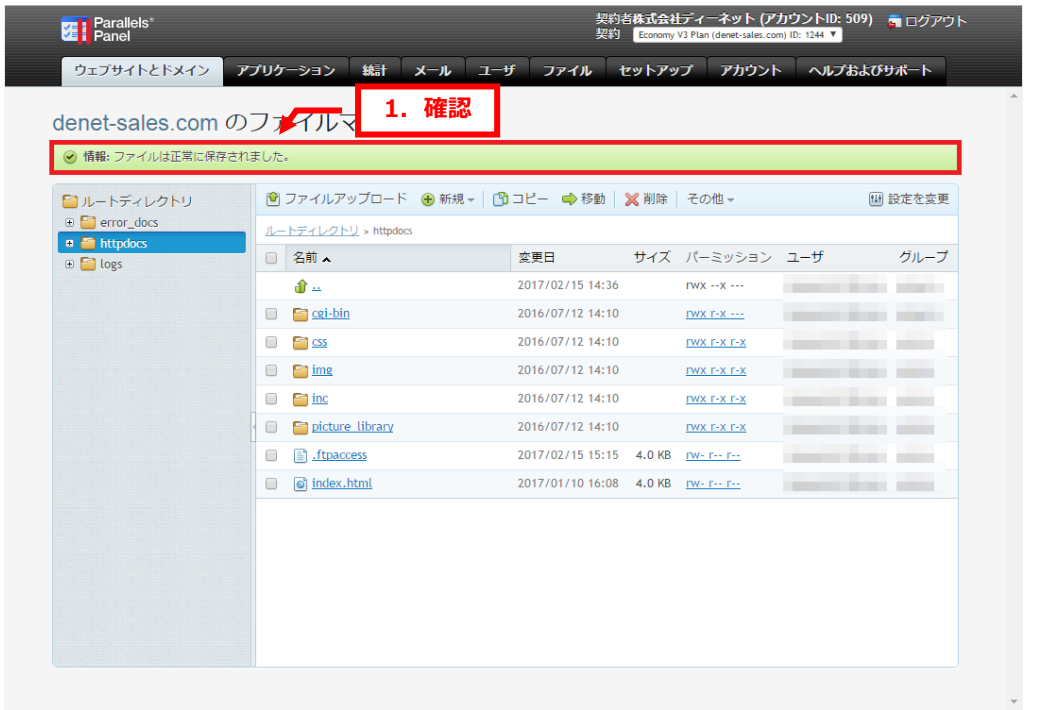

【ご注意】.ftpaccess 設置後は必ず、動作確認を行ってください。 誤った設定を行いますと、FTP 接続ができませんので十分ご注意ください。 フォルダによっては.ftpaccess ファイルを設置できない場合があります。

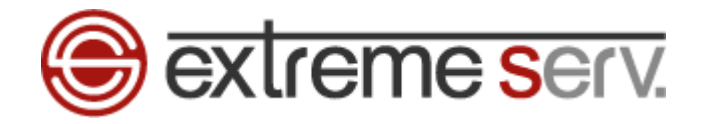

#### ご注意

- 本書の内容の一部または全部の無断転載を禁じます。
- 本書の内容は予告無く変更することがあります。
- 本書内で使用している画面キャプチャーはお客様の環境によって異なる場合があります。
- 「extremeserv.」のロゴおよび名称は株式会社ディーネットの商標です。
- その他の商品名、会社名は各社の商標または登録商標です。

2017 年 2 月 第 1 版発行 編集著作 株式会社ディーネット

〔お問い合わせ先〕 株式会社ディーネット 〒541-0041 大阪府大阪市中央区北浜 2-6-11 北浜エクセルビル 5F フリーダイヤル:0120-3889-80(受付時間:平日 9:00~18:00) ※土日祝除く FAX:0120-3889-40 URL:http://extremeserv.net/

e-mail:info@denet.co.jp